[PLAT](https://zhiliao.h3c.com/questions/catesDis/228) **[李树兵](https://zhiliao.h3c.com/User/other/1406)** 2016-06-13 发表

在IMC 3D拓扑里面有时会添加基本物体,比如一些圆柱体、长方体等等,但是选择添加之后发现无法 通过鼠标拖动增加的物体,下面简单讲解一下如何移动基本物体的位置、 首先增加一个基本物体:

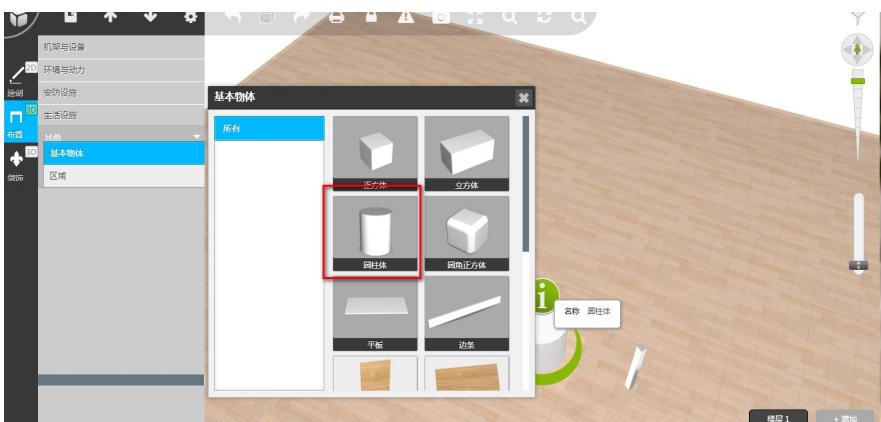

双击此物体的"i"位置

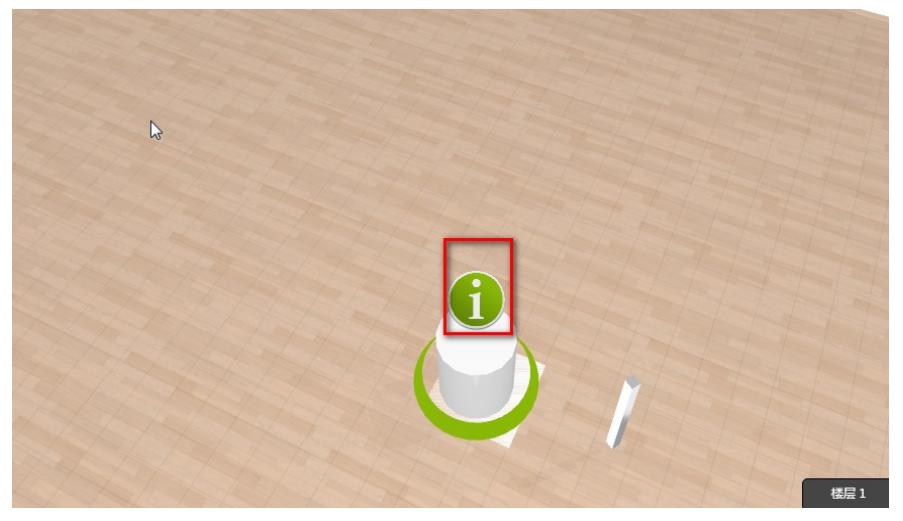

设置"位置&旋转"设置x坐标和y坐标的值

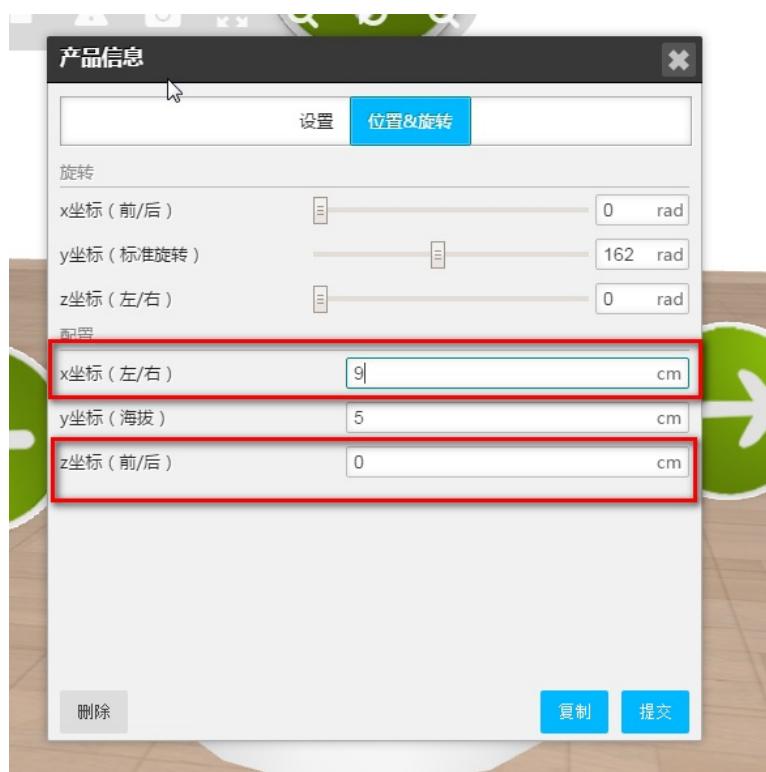

设置好之后点击"提交",就会发现此物体已经移动了。

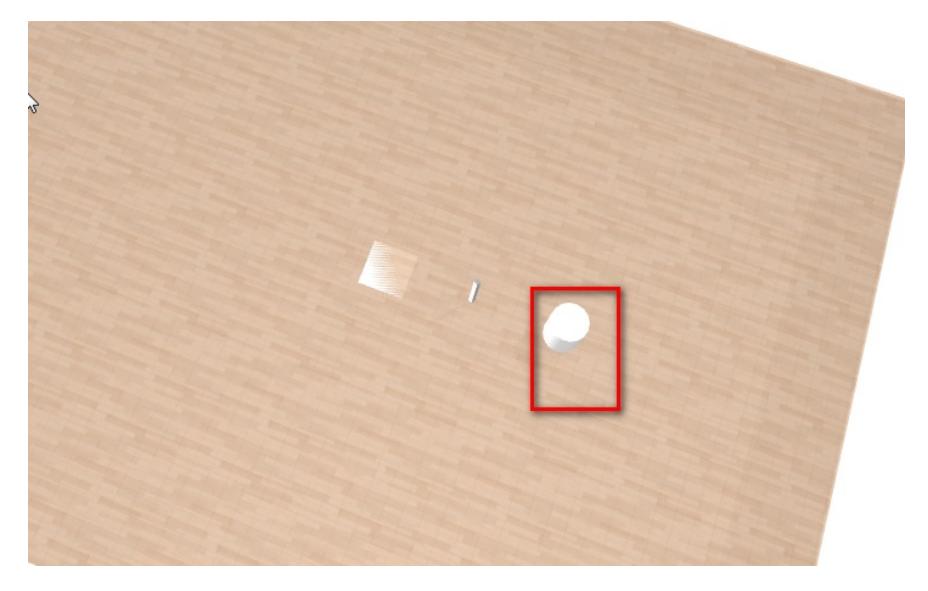